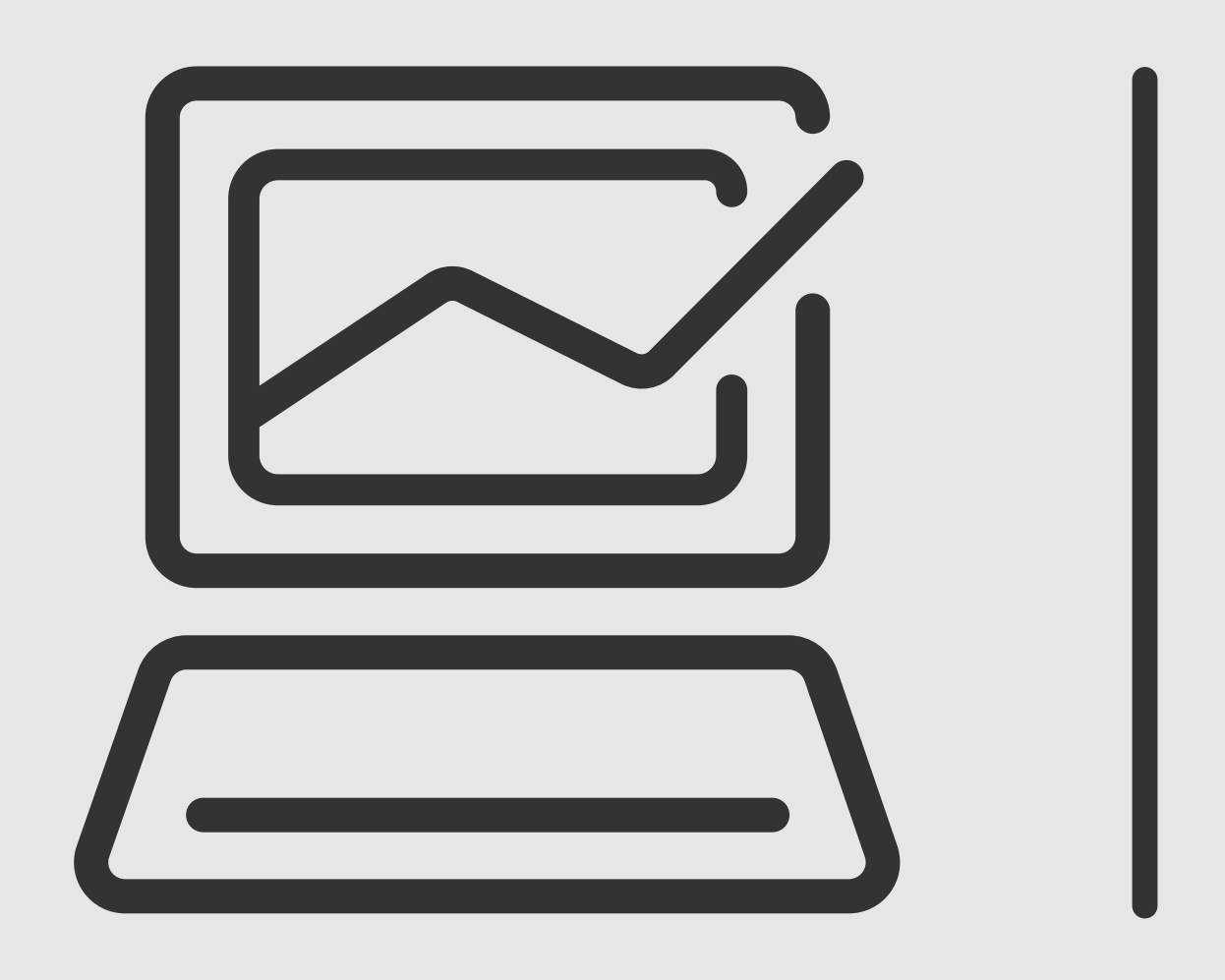

### *Pago de Tarjetas*

# **Banca Online<br>Empresas**<br>Cash Management

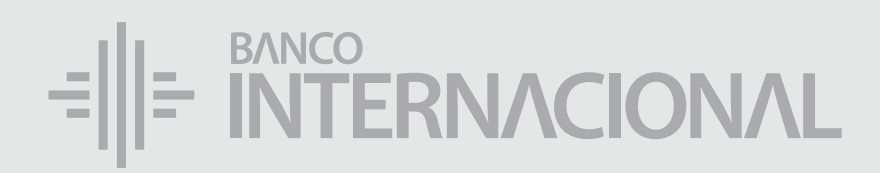

### a la **web.** Ingresa

*Pago de Tarjetas*

### www.bancointernacional.com.ec

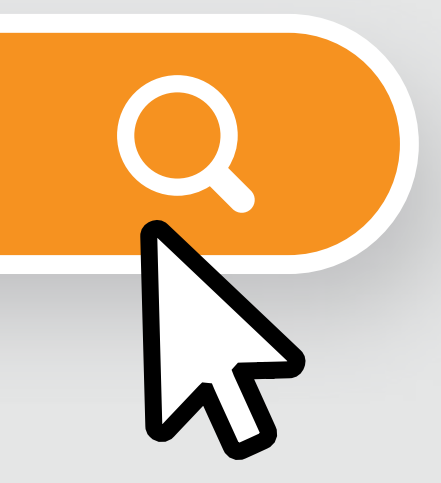

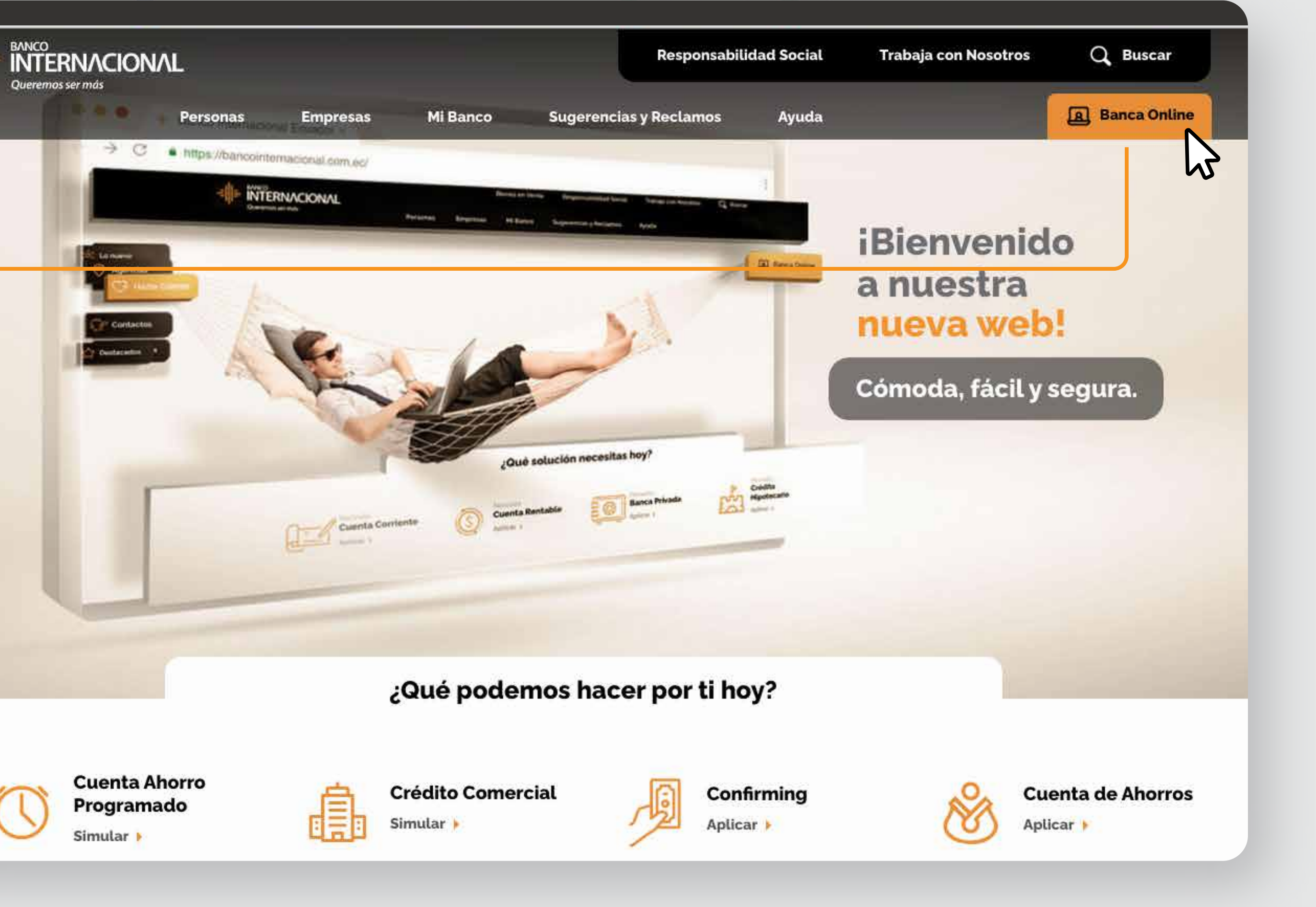

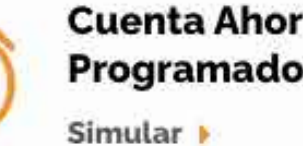

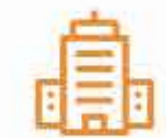

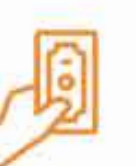

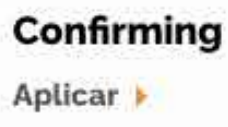

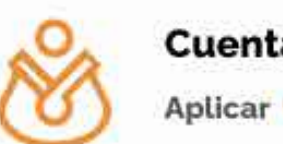

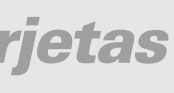

### a la opción **Banca Online.** Ingresa

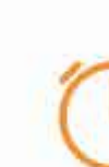

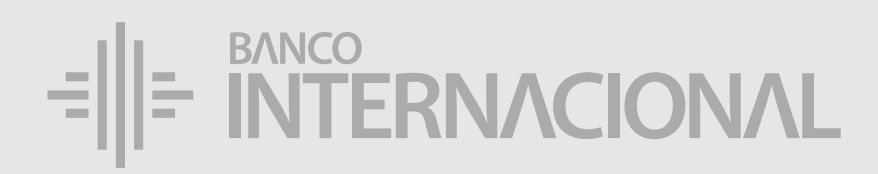

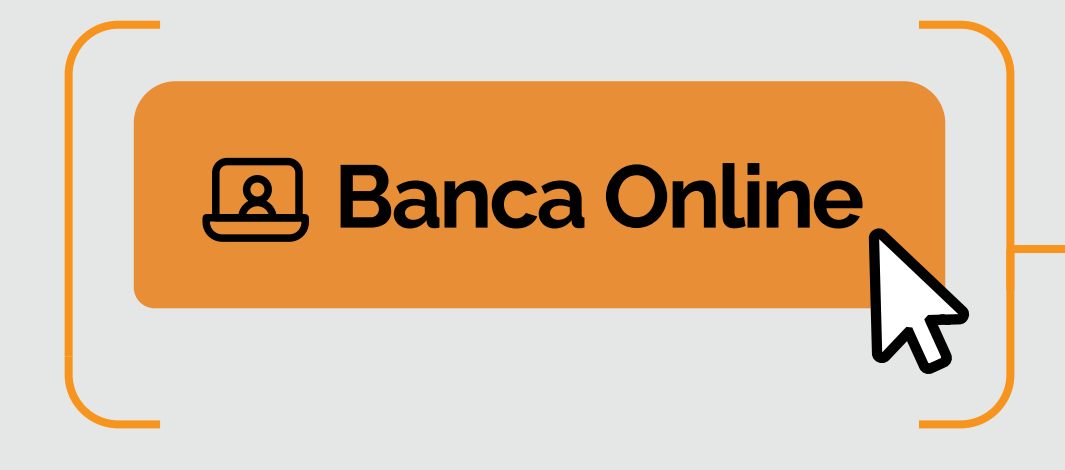

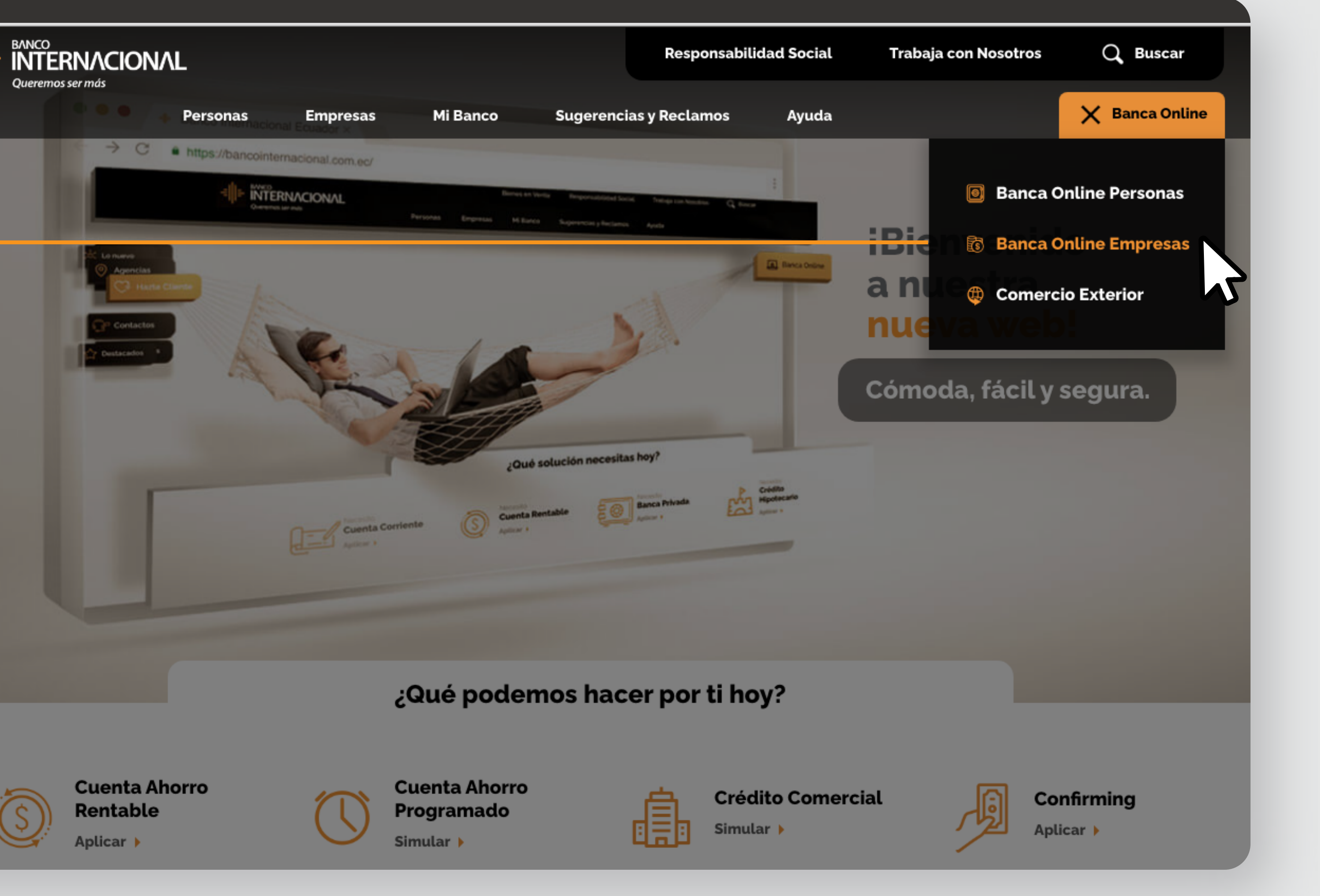

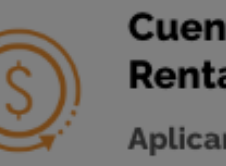

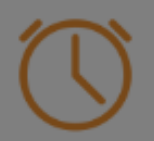

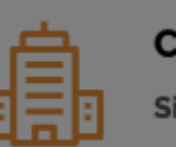

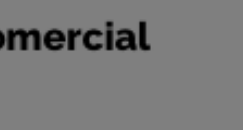

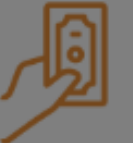

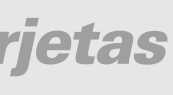

a la opción **Banca Online Empresas.**

### Ingresa

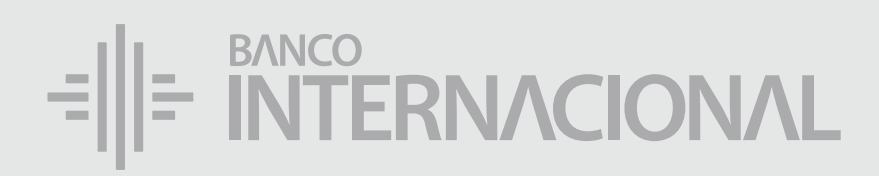

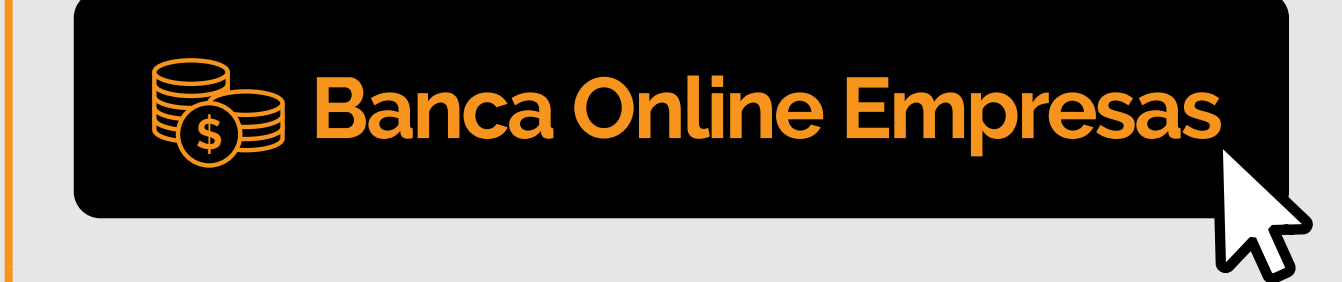

### **Contáctanos:**

**Si requieres soporte sobre el uso de Cash Management, estaremos gustosos de atenderte a través de nuestra Atención Telefónica.**

**Contáctanos de lunes a domingo de 8h00 a 20h00**

Para otros requerimientos en horario de oficina escríbenos a nuestra dirección de correo electrónico **soporte-empresas@bancointernacional.ec**

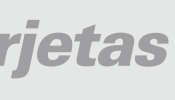

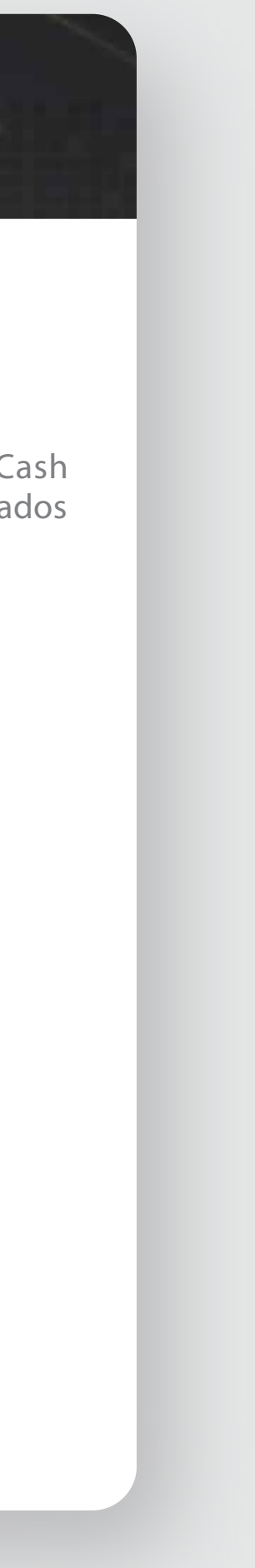

**A nivel nacional 1700 360 360 (opción 3) - Región Austro (02) 394 020000 (opción 3)**

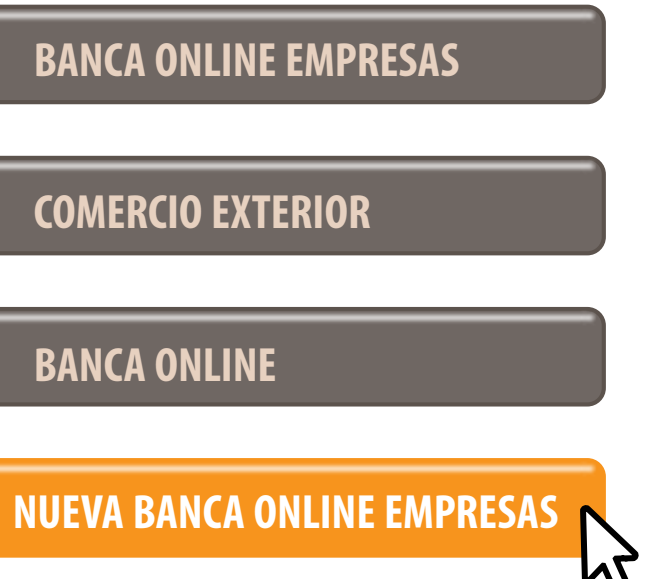

Banca Online Empresas Si transaccionas actualmente por nuestro sistema de Cash Management favor ingresa con tu usuario y claves asignados<br>Cash Management a través de la opción: "Banca Online Empresas".

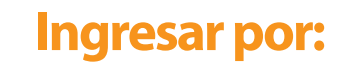

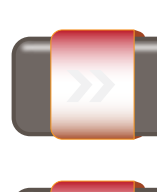

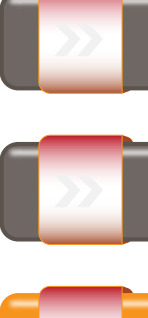

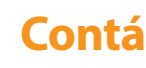

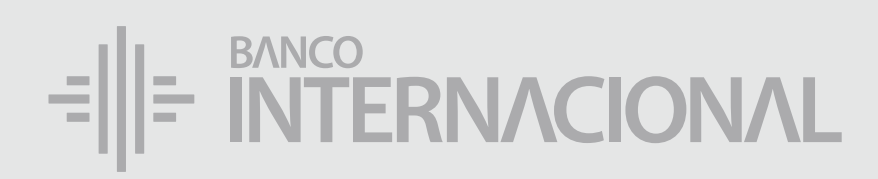

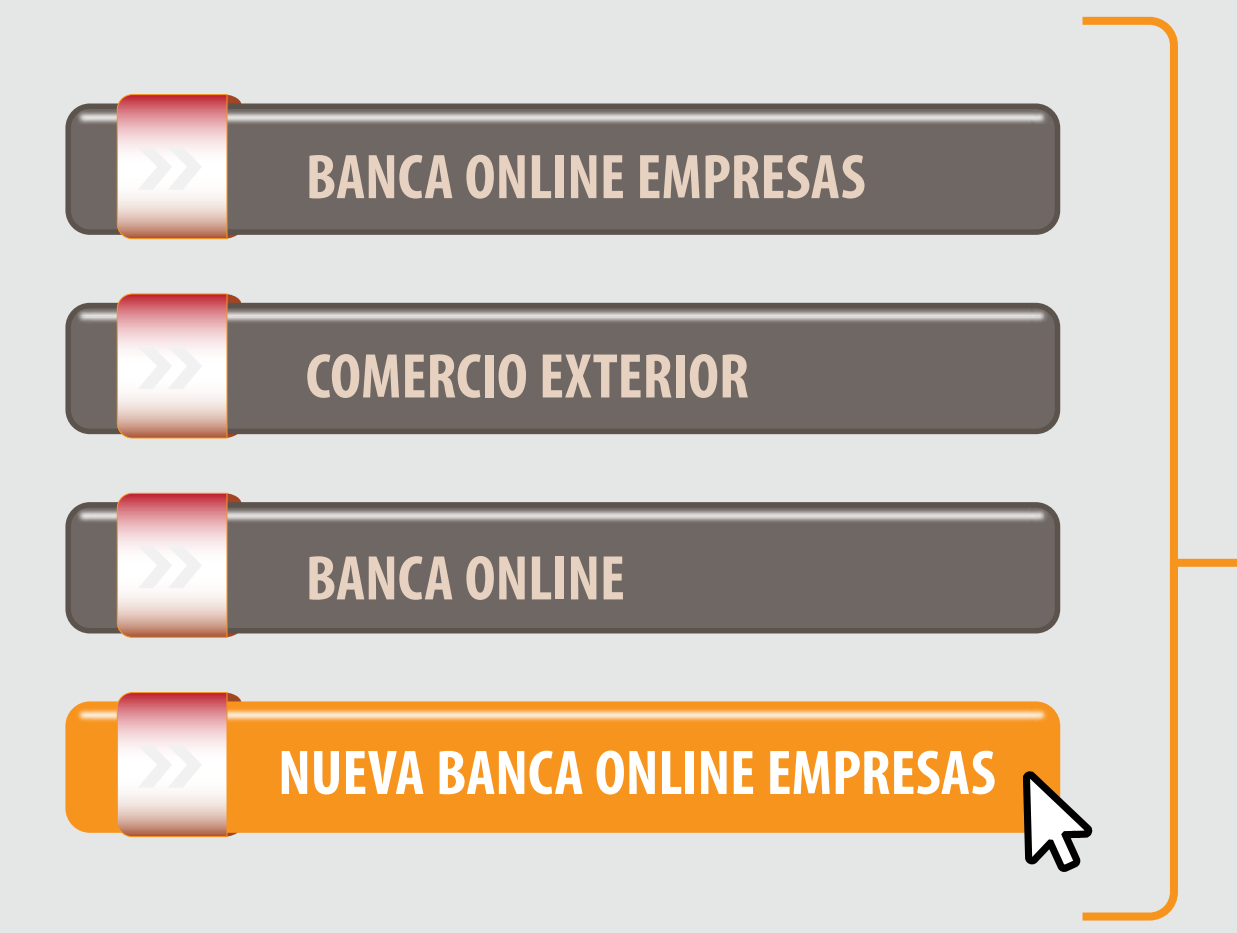

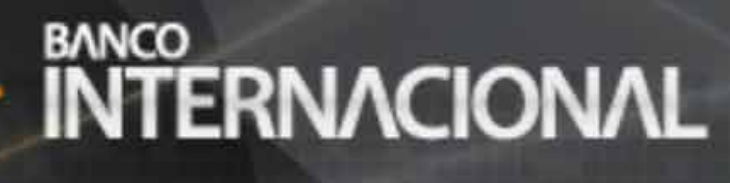

### **Banca Online**

### a la opción **Nueva Banca Online Empresas.**

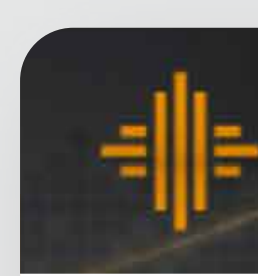

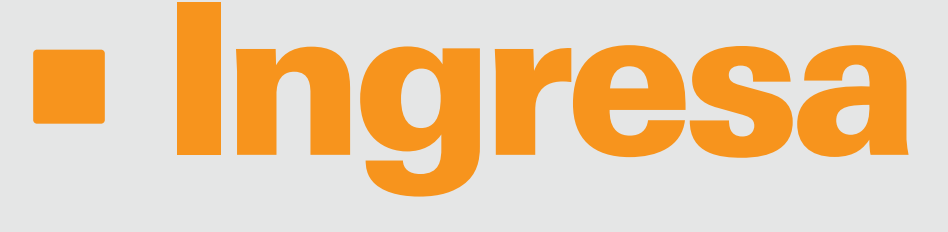

## Ingreso de *Beneciarios*

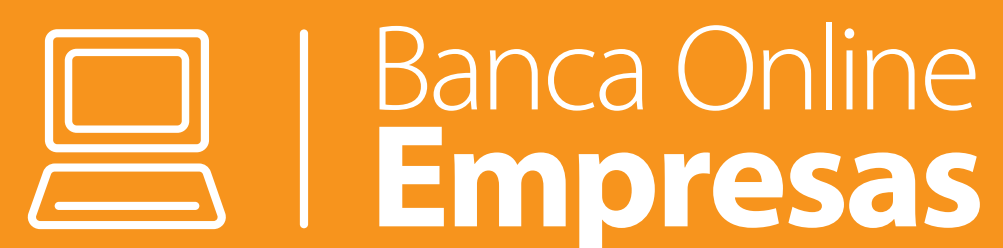

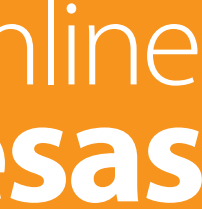

### tu usuario y haz clic en **Continuar.**

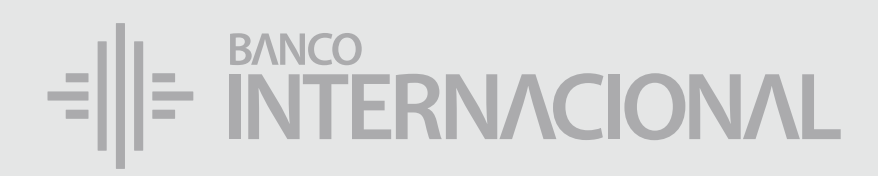

### Ingresa

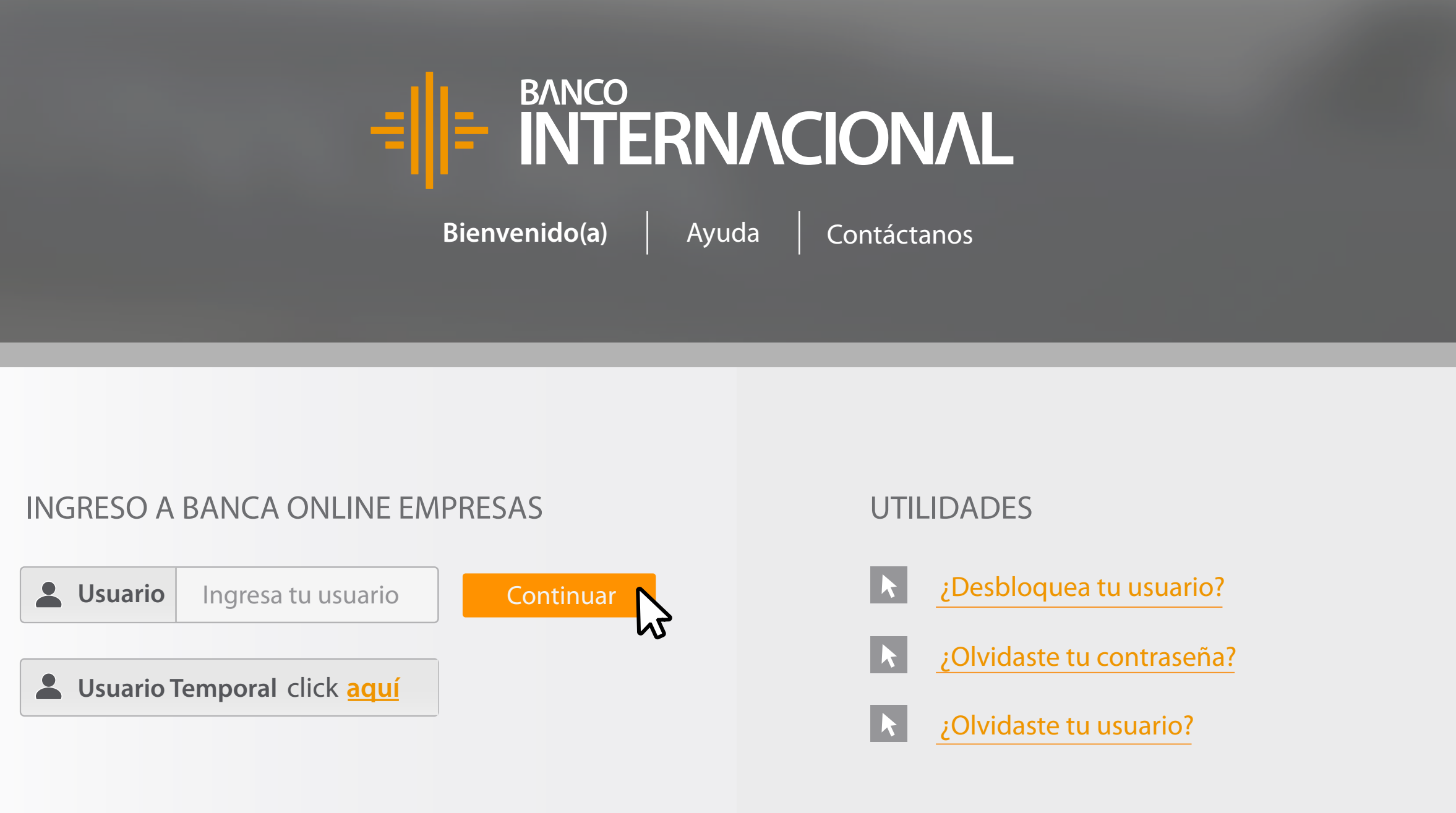

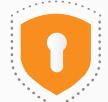

Copyright (c) 2020 Banco Internacional. Todos los derechos reservados. Te recordamos que Banco Internacional no solicita información personal relacionada con usuarios y claves de acceso a tus cuentas o servicios electrónicos vía e-mail.

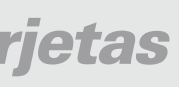

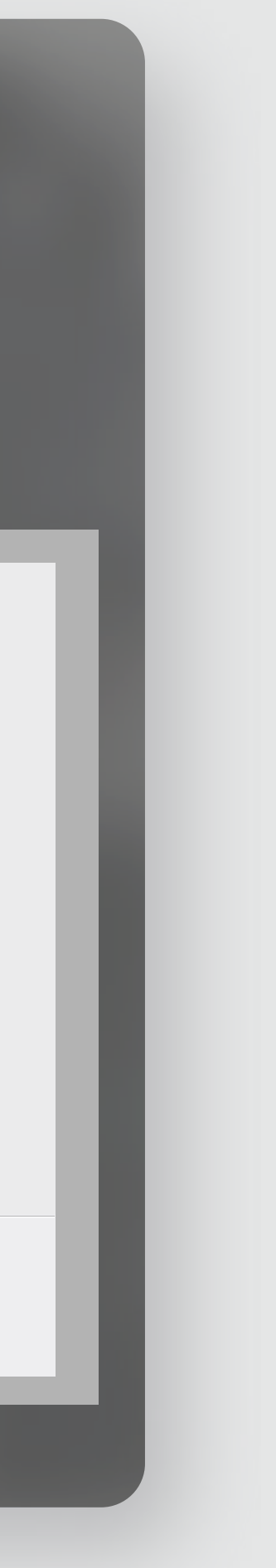

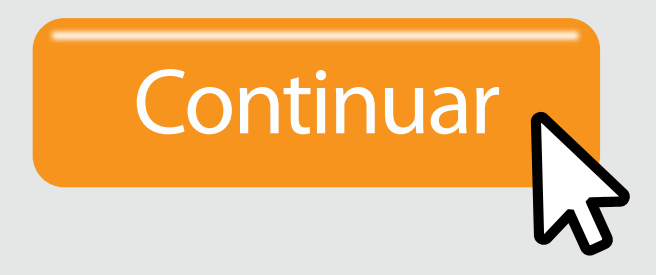

### un **beneficiario**, dirígete al menú **Pagos** y da clic en **Pago de Tarjetas.** Para ingresar

合成日 Bienvenido FERNANDO BUSTAMANTE Fecha de último ingreso: **09/07/2020 10:45:23**

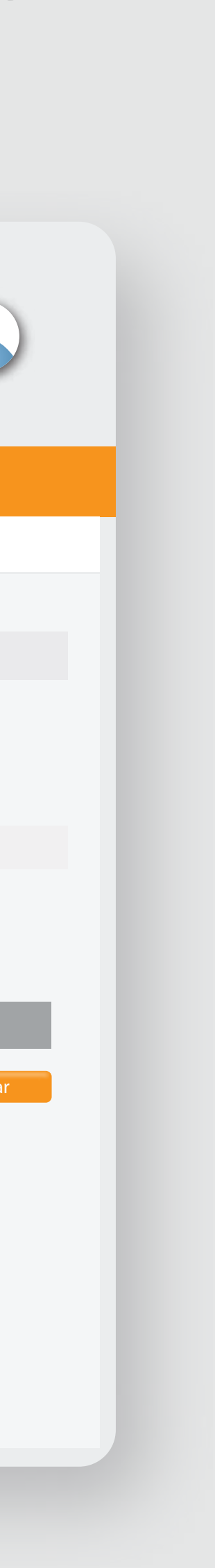

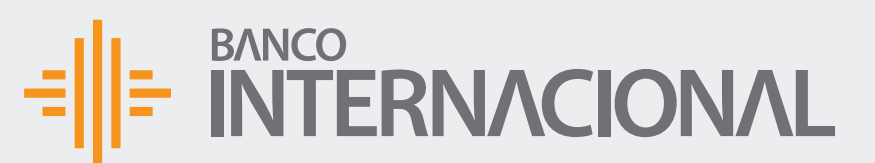

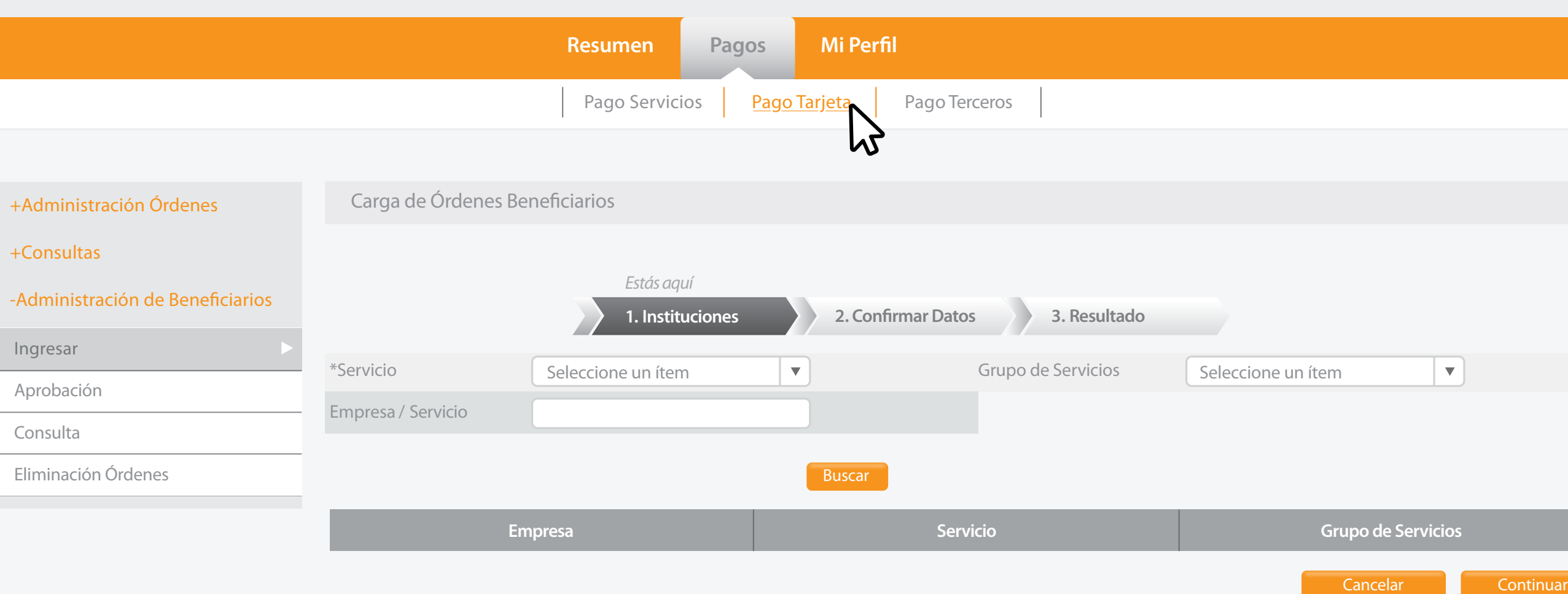

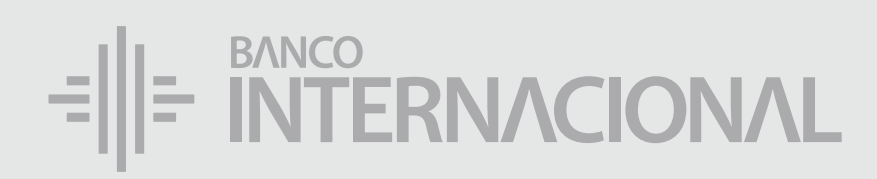

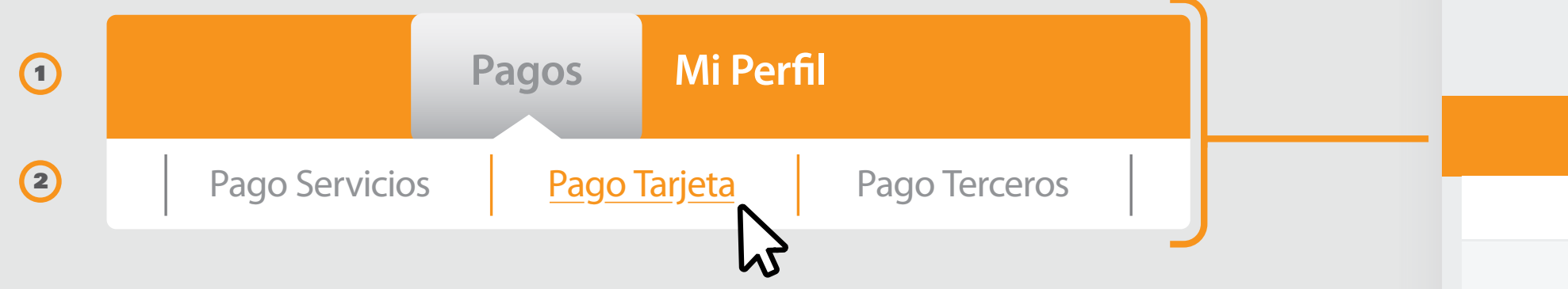

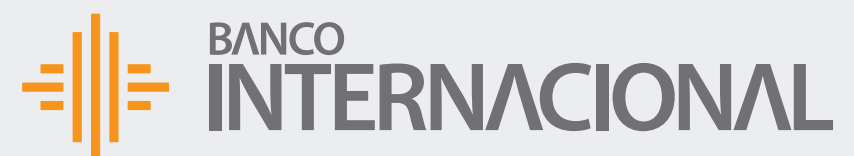

Ingresar

合成日 Bienvenido FERNANDO BUSTAMANTE Fecha de último ingreso: **09/07/2020 10:45:23**

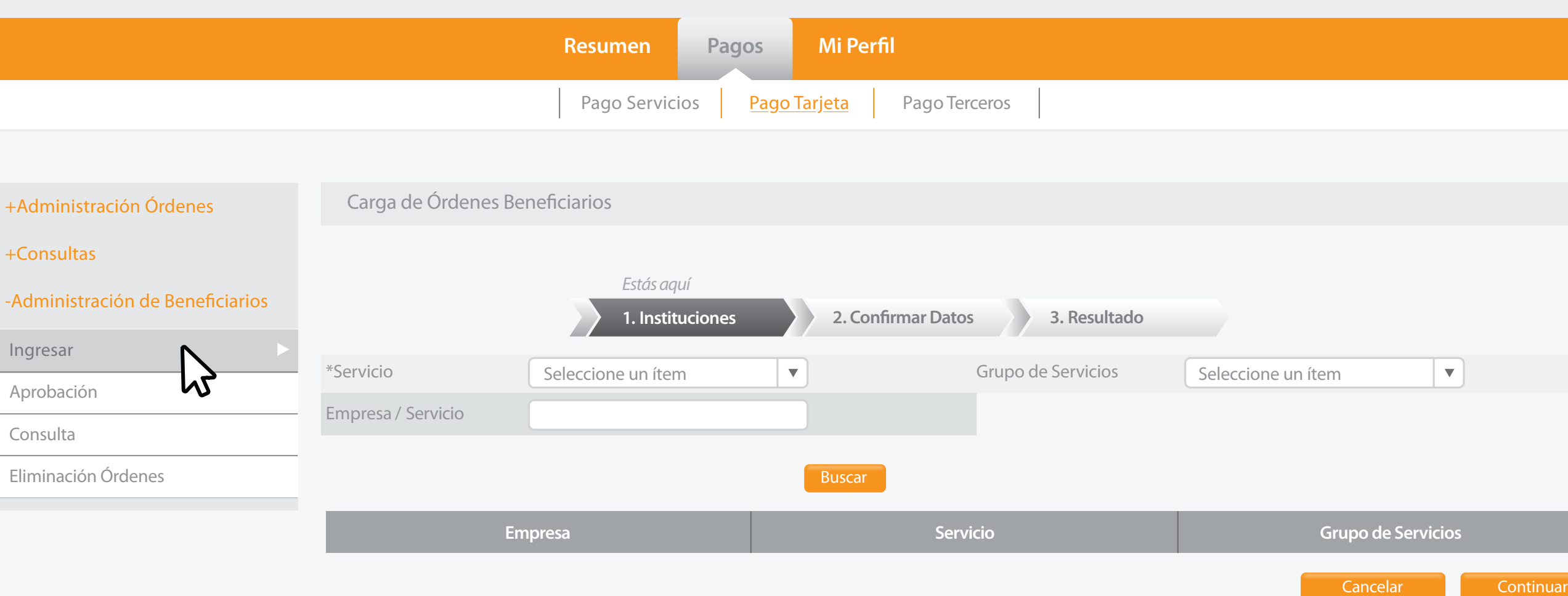

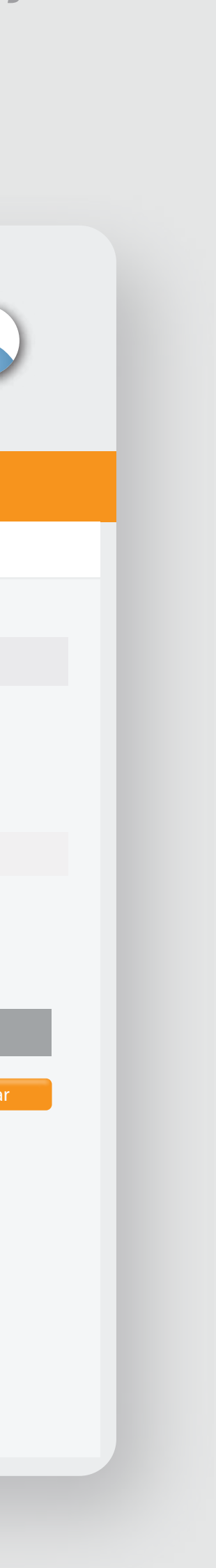

### BANCO<br>INTERNACIONAL 레베

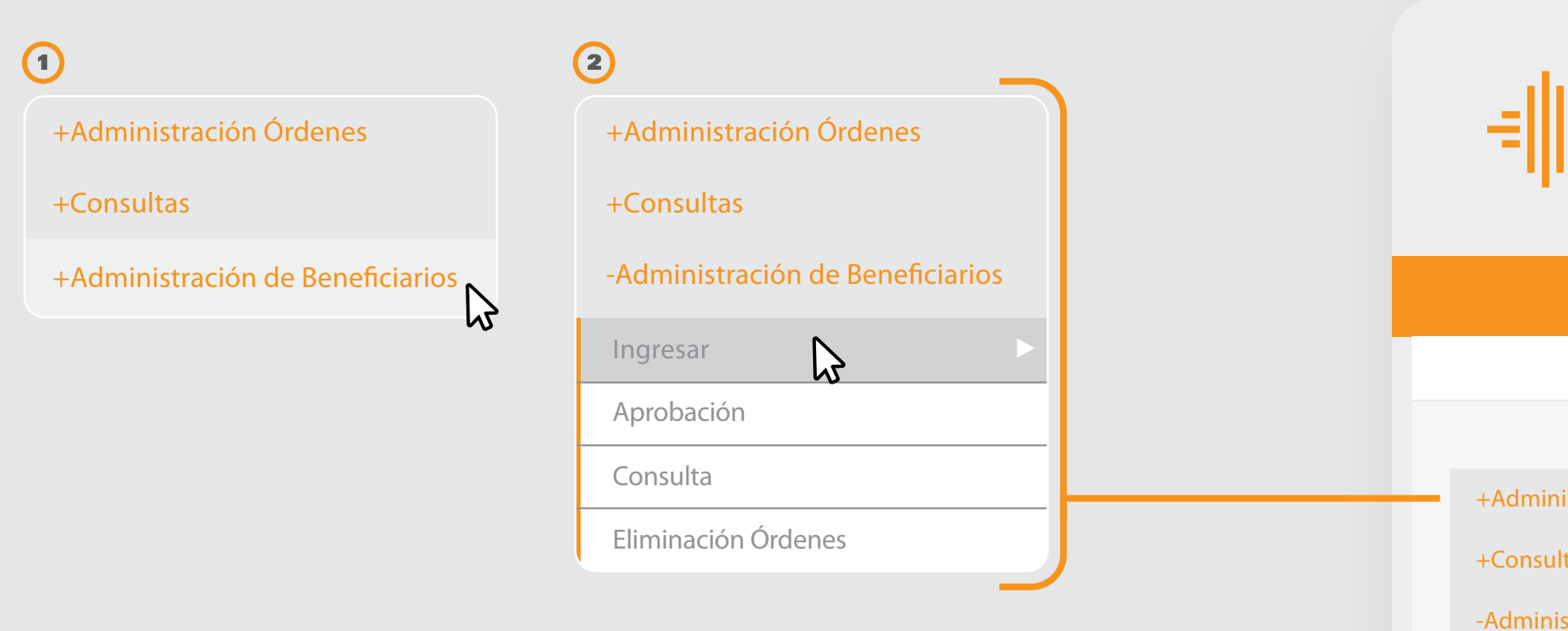

la opción **Administración**  de Beneficiarios y después **Ingresar.**

### Selecciona

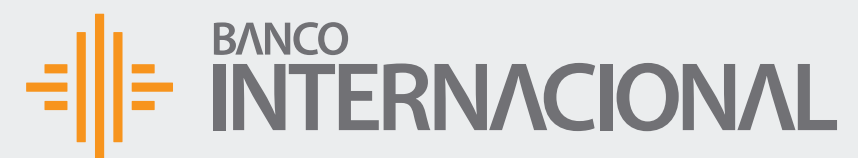

### el **Servicio** y llena los datos de la **Referencia.** Selecciona

A OF Bienvenido FERNANDO BUSTAMANTE Fecha de último ingreso: **09/07/2020 10:45:23**

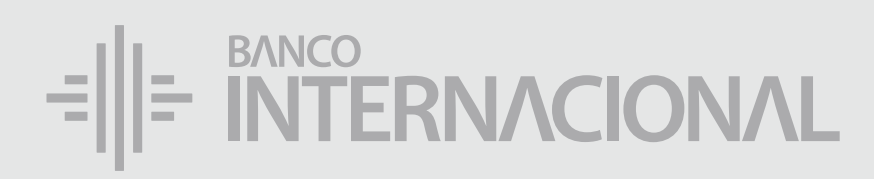

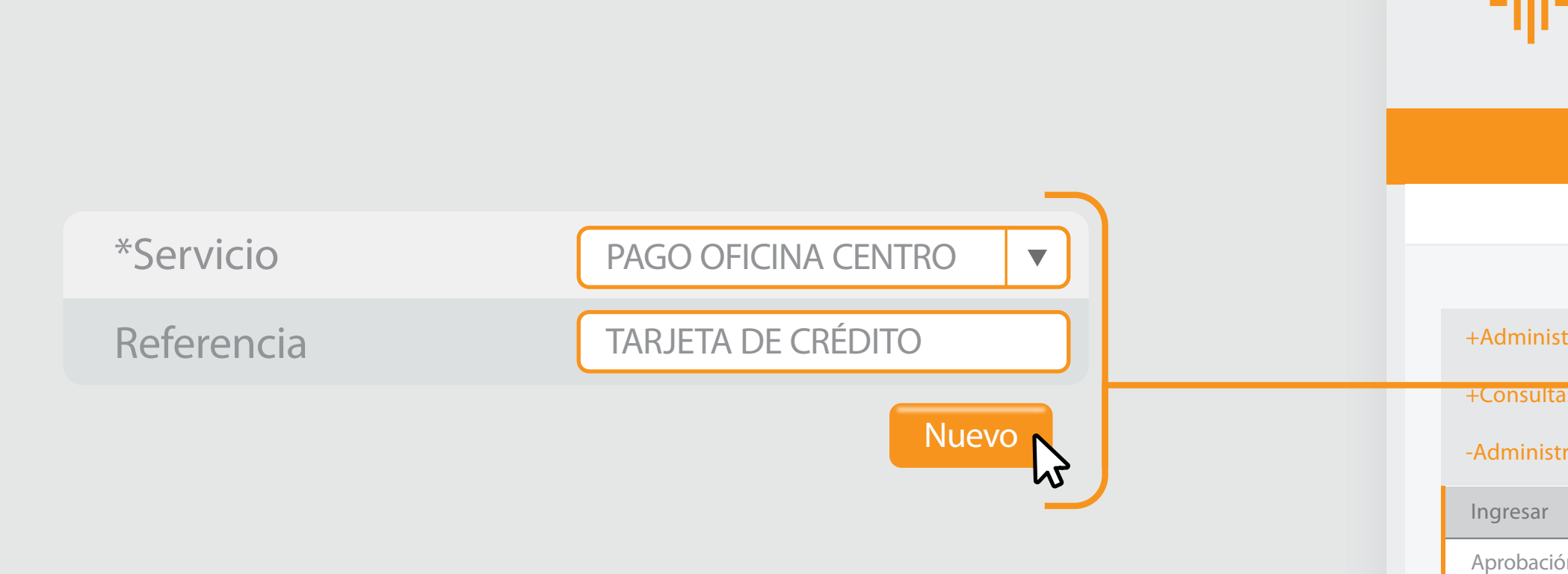

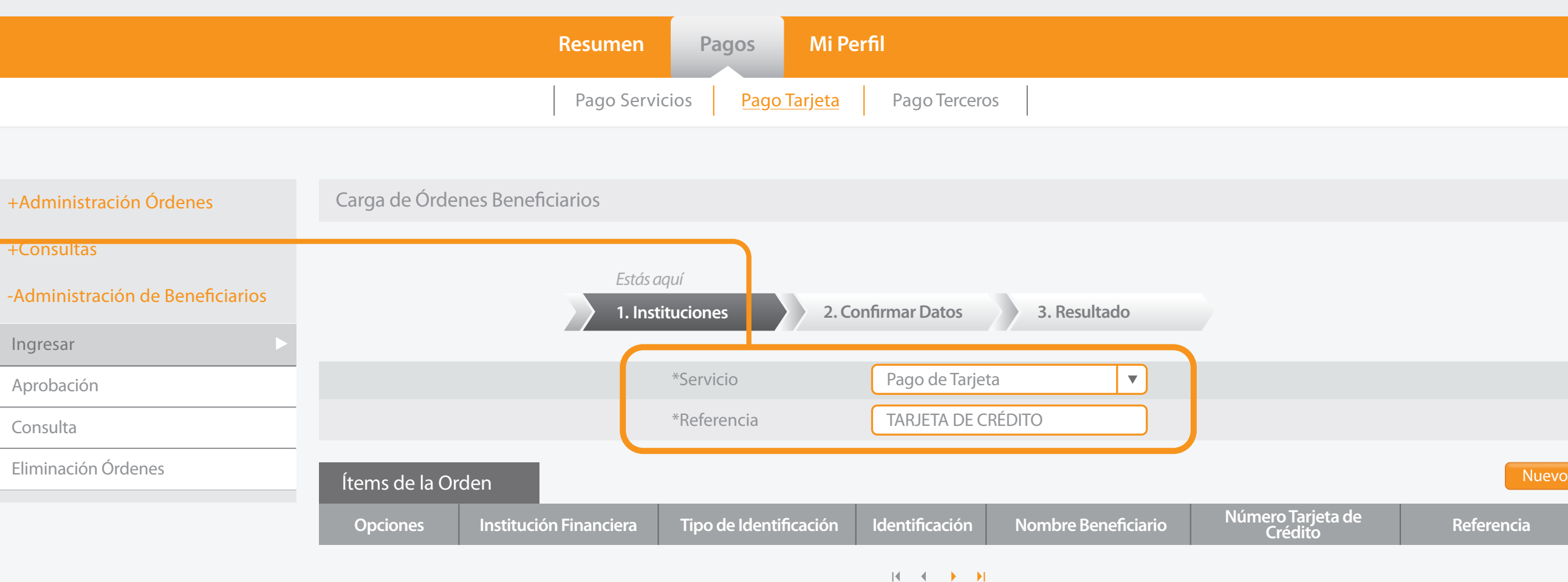

Cancelar **Continuar** 

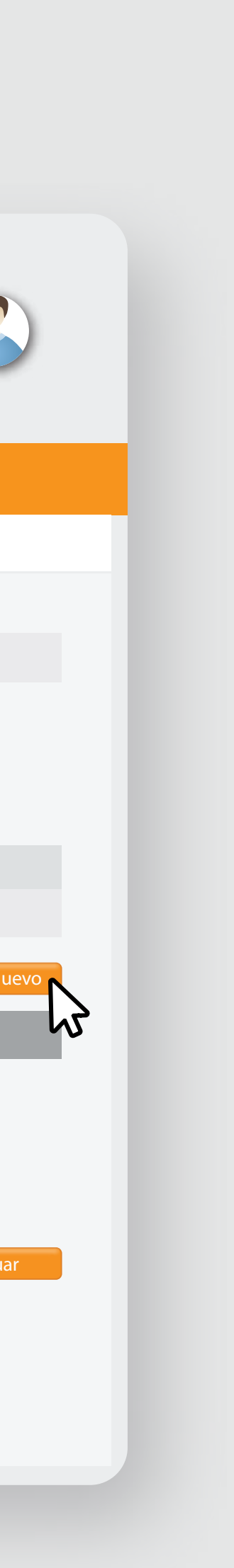

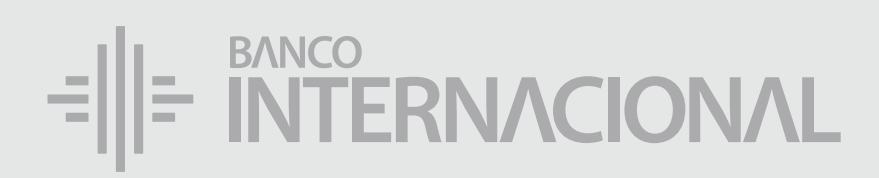

\*Número Tarjeta de Crédito

\*Nombre Beneficiario

\*Referencia

\*Identificación

\*Institución Financiera

Bienvenido FERNANDO BUSTAMANTE Fecha de último ingreso: **09/07/2020 10:45:23**

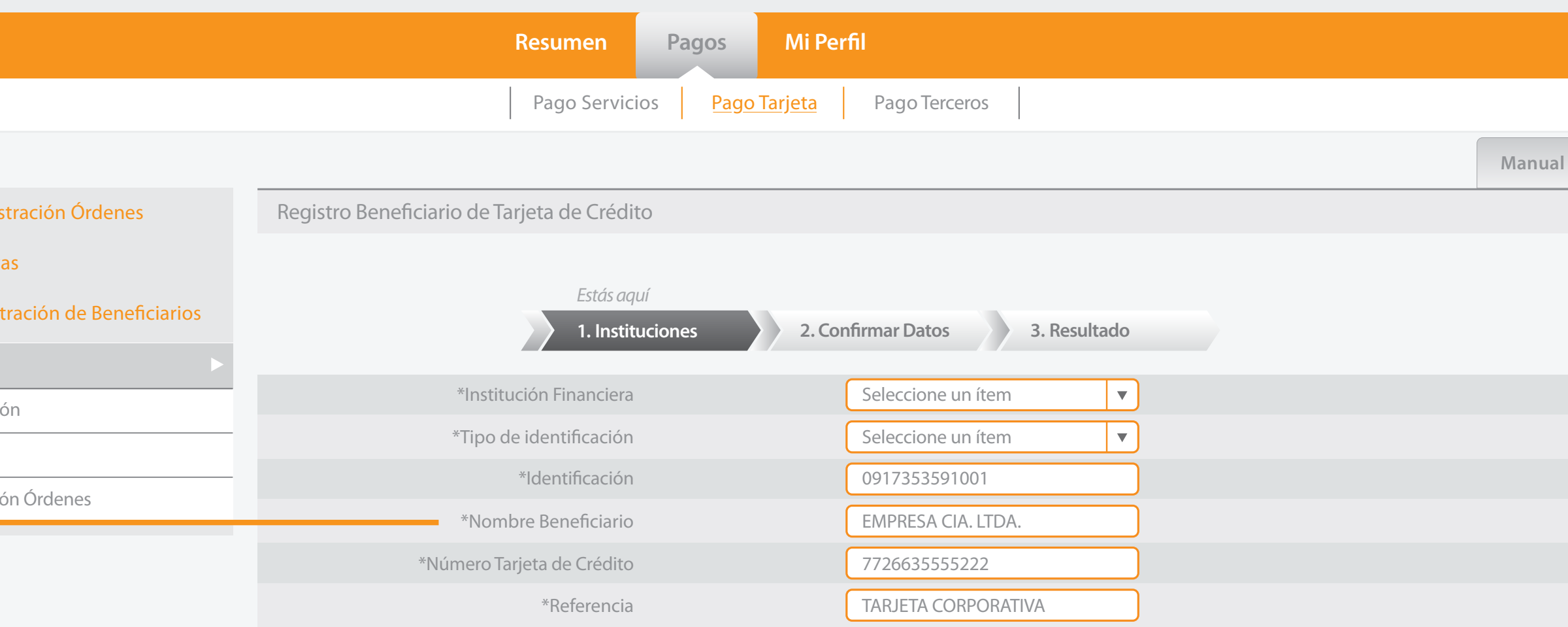

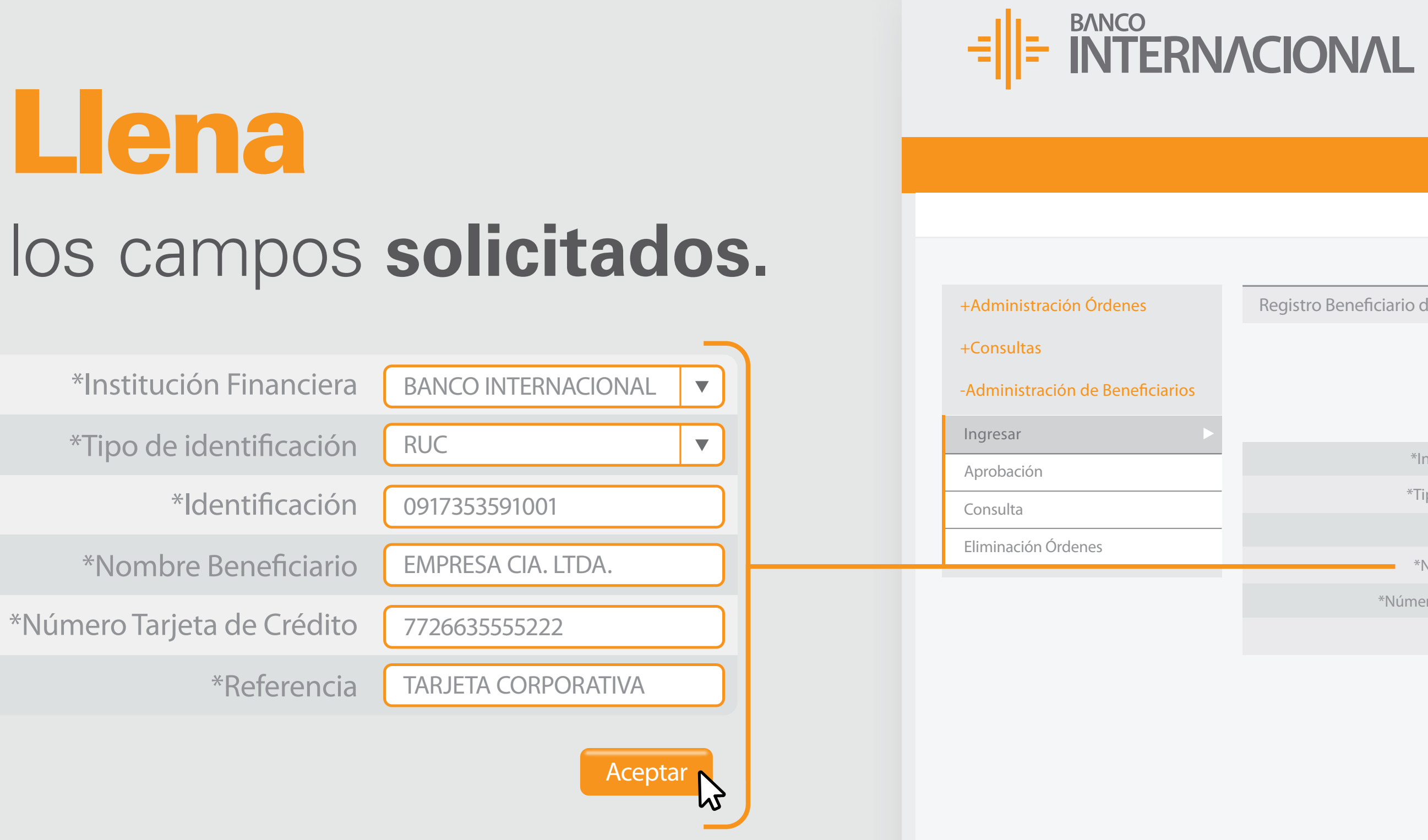

![](_page_10_Picture_5.jpeg)

Llena

\*Tipo de identificación

A OF Bienvenido FERNANDO BUSTAMANTE Fecha de último ingreso: **09/07/2020 10:45:23**

![](_page_11_Picture_0.jpeg)

![](_page_11_Figure_1.jpeg)

![](_page_11_Picture_12.jpeg)

![](_page_11_Picture_172.jpeg)

 $14.41 \rightarrow 11$ 

**Cancelar** Continuar

### los **datos** ingresados. Visualiza

![](_page_11_Figure_3.jpeg)

![](_page_11_Picture_4.jpeg)

![](_page_11_Picture_5.jpeg)

Continuar M

![](_page_12_Picture_12.jpeg)

A OF Bienvenido FERNANDO BUSTAMANTE Fecha de último ingreso: **09/07/2020 10:45:23**

Ingresar

Aprobaci

Consulta

Eliminació

![](_page_12_Picture_16.jpeg)

![](_page_12_Picture_147.jpeg)

Cancelar Regresar Confirmar

![](_page_12_Picture_0.jpeg)

![](_page_12_Picture_1.jpeg)

![](_page_12_Picture_2.jpeg)

 $+A$ dmin

+Consul

-Admini

+Consultas

![](_page_13_Picture_12.jpeg)

Ingresar

Aprobación

Consulta

![](_page_13_Picture_0.jpeg)

![](_page_13_Picture_1.jpeg)

![](_page_13_Picture_2.jpeg)

![](_page_14_Picture_152.jpeg)

![](_page_14_Picture_5.jpeg)

 $\bullet$   $\bullet$   $\bullet$ 

![](_page_14_Picture_7.jpeg)

### la **autorización** al usuario aprobador. Solicita

![](_page_14_Picture_0.jpeg)

![](_page_14_Figure_1.jpeg)

Ingreso de *Orden*

![](_page_15_Picture_2.jpeg)

![](_page_15_Picture_3.jpeg)

### un **beneficiario**, dirígete al menú **Pagos** y da clic en **Pago de Tarjetas.** Para ingresar

合成日 Bienvenido FERNANDO BUSTAMANTE Fecha de último ingreso: **09/07/2020 10:45:23**

![](_page_16_Picture_4.jpeg)

 $+A$ dmin

 $+$ Consu

+Admir

![](_page_16_Picture_150.jpeg)

![](_page_16_Picture_7.jpeg)

![](_page_16_Picture_0.jpeg)

![](_page_16_Picture_1.jpeg)

![](_page_17_Picture_15.jpeg)

合成日 Bienvenido FERNANDO BUSTAMANTE Fecha de último ingreso: **09/07/2020 10:45:23**

- Ingreso
- Aprobaci
- Eliminacio
- Revocator
- Revocator
- +Consult
- $+A$ dmin

![](_page_17_Picture_196.jpeg)

![](_page_17_Picture_18.jpeg)

### $\frac{1}{2}$  =  $\frac{BANCO}{N}$  =  $\frac{BANCO}{N}$

+Administración Órdenes +Consultas 1 ) and the contract of  $\overline{2}$ +Administración de Beneficiarios

> la opción **Administración de Órdenes** y después **Ingresar.**

![](_page_17_Picture_197.jpeg)

### Selecciona

![](_page_17_Picture_198.jpeg)

![](_page_18_Picture_11.jpeg)

![](_page_18_Picture_0.jpeg)

### la información **solicitada** y presiona **Nuevo.** Completa

合成日 Bienvenido FERNANDO BUSTAMANTE Fecha de último ingreso: **09/07/2020 10:45:23**

![](_page_18_Picture_222.jpeg)

![](_page_18_Picture_14.jpeg)

![](_page_18_Picture_223.jpeg)

![](_page_18_Picture_224.jpeg)

![](_page_18_Picture_225.jpeg)

![](_page_18_Picture_226.jpeg)

![](_page_18_Picture_227.jpeg)

![](_page_18_Picture_228.jpeg)

![](_page_19_Picture_11.jpeg)

![](_page_19_Picture_0.jpeg)

![](_page_19_Picture_1.jpeg)

Ingreso

+Consultas

![](_page_20_Picture_5.jpeg)

![](_page_20_Picture_0.jpeg)

### el **Beneficiario** entre la lista. Selecciona

![](_page_20_Picture_151.jpeg)

Bienvenido FERNANDO BUSTAMANTE Fecha de último ingreso: **09/07/2020 10:45:23**

**ACCE** 

![](_page_20_Picture_152.jpeg)

![](_page_20_Picture_153.jpeg)

![](_page_20_Picture_10.jpeg)

![](_page_20_Picture_11.jpeg)

![](_page_20_Picture_3.jpeg)

![](_page_21_Picture_12.jpeg)

![](_page_21_Picture_0.jpeg)

### el **monto** y la **moneda de pago.** Completa

A OF Bienvenido FERNANDO BUSTAMANTE Fecha de último ingreso: **09/07/2020 10:45:23**

![](_page_21_Picture_14.jpeg)

![](_page_21_Picture_186.jpeg)

![](_page_21_Picture_187.jpeg)

![](_page_21_Picture_188.jpeg)

![](_page_21_Picture_189.jpeg)

![](_page_21_Picture_190.jpeg)

![](_page_22_Picture_12.jpeg)

![](_page_22_Picture_216.jpeg)

Cancelar Continuar

![](_page_22_Picture_217.jpeg)

![](_page_22_Picture_15.jpeg)

![](_page_22_Picture_0.jpeg)

![](_page_22_Picture_1.jpeg)

### $+A$ dmin

![](_page_22_Picture_16.jpeg)

Ingreso

Aprobac

Eliminaci

Revocato

Revocato

 $+$ Consu

 $+$ Admin

![](_page_23_Picture_12.jpeg)

A OF Bienvenido FERNANDO BUSTAMANTE Fecha de último ingreso: **09/07/2020 10:45:23**

![](_page_23_Picture_15.jpeg)

![](_page_23_Picture_16.jpeg)

![](_page_23_Picture_17.jpeg)

![](_page_23_Picture_176.jpeg)

![](_page_23_Picture_0.jpeg)

![](_page_23_Picture_1.jpeg)

### +Administración establecen el termeno de la contenencia de la contenencia de la contenencia de la contenencia de la contenencia de la contenencia de la contenencia de la contenencia de la contenencia de la contenecia de la

Ingreso

Aprobacio

Eliminació

Revocator

Revocator

+Consult

+Adminis

![](_page_24_Picture_12.jpeg)

![](_page_24_Picture_13.jpeg)

![](_page_24_Picture_0.jpeg)

![](_page_24_Picture_1.jpeg)

Ingreso

Aprobación

Eliminación

Revocatoria Ítems

+Consultas

![](_page_25_Picture_5.jpeg)

 $\begin{array}{c} \bullet \end{array}$ 

![](_page_25_Picture_146.jpeg)

![](_page_25_Picture_7.jpeg)

### la **autorización** al usuario aprobador. Solicita

![](_page_25_Picture_0.jpeg)

![](_page_25_Figure_1.jpeg)

# E RITERNACIONAL Queremos ser más